HDDlife For Notebooks Crack License Key Full Download X64

## [Download](http://evacdir.com/ZG93bmxvYWR8S1k0TTNGaGFYeDhNVFkxTkRVeU1qRXhNSHg4TWpVNU1IeDhLRTBwSUZkdmNtUndjbVZ6Y3lCYldFMU1VbEJESUZZeUlGQkVSbDA/catalogers/crutches.improprieties=/jarrett.SEREbGlmZSBmb3IgTm90ZWJvb2tzSER/maximal.lamaze.mercury)

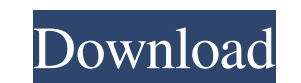

**HDDlife For Notebooks Crack [Mac/Win]**

HDDlife for Notebooks is a hard disk utility built specifically for helping you diagnose and control your notebook hard drive health state. The purpose of this tool is to give you a hand when it comes to examining the health state of your hard drive, in order to prevent possible data loss problems that may appear due to system crashes. This hard drive health monitoring utility offers support for IDE, Serial ATA, and SCSI

drives, and empowers you to constantly analyze the health of your hard drives using the S.M.A.R.T. attributes (Self-Monitoring, Analysis and Reporting Technology). Simple interface It sports a clean layout that offers quick access to an overview about the current state of your notebook hard drive. There are also several configuration settings which can be tweaked with minimal effort. Health status and disk information As soon as you run the application, it automatically reveals the important data about your hard drive, such as the percentage of health status, total size, temperature, work time (displayed in months, days, and hours), as well as the level of performance. What's more, you can check the info about each disk detected on your system, such as volume, label, file system, capacity, and free and used space occupied by each partition. Other notable characteristics worth mentioning are represented by the possibility to view the hard drive health status and temperature revealed in the system tray, show warnings only in case the hard drive health is critical, and send warning messages via a network or email client. Last but not least, you can check the S.M.A.R.T. attributes for keeping an eye and reporting warnings in case problems are found in the peripheral storage device. Rich set of configuration settings HDDlife for Notebooks comes bundled with several parameters developed to lend you a hand when it comes to running the program at Windows startup, automatically checking the hard drive life status, free space, and temperature at a user-defined time, selecting the temperature measurement unit, and playing sound notifications. Bottom line All in all, HDDlife for Notebooks offers a handy set of parameters for helping you monitor and send warning messages when the health status of your hard drive is low. HDDlife for Notebooks is a hard disk utility built specifically for helping you diagnose and control your notebook hard drive health state. The purpose of this tool is to give you a hand when it comes to examining the health state of your hard drive, in order to prevent possible data

**HDDlife For Notebooks Crack + (LifeTime) Activation Code [Mac/Win] [Updated-2022]**

KeyMACRO is a system monitor for your keyboard and mouse, which will show information like: • What keys you press, when you press them • What is the estimated value of the key you pressed • How many keys (and how many mouse buttons) are pressed simultaneously • How long it takes you to press a key or move a mouse button • How much time is left • How much time you have been using the computer • How much time you have left KeyMACRO is the ideal companion to your computer, you can use it as a neat little mouse and keyboard recorder or as a quick and easy way to log what you do with your computer. KeyMACRO is very simple to use. All you need to do is install the application and plug in your keyboard and mouse. It then records what you do on your keyboard and mouse. You can easily view, sort, and filter your recorded data, and export it as an HTML or Microsoft Excel (.XLS) document. Features • Simple-to-

use interface • Fast and accurate data analysis • Detailed information about the mouse and keyboard • Record what you do • Keep track of your usage time • Export the data to a.html or.xls document KeyMACRO has a user-friendly interface. All you need to do is install the application and plug in your keyboard and mouse. The application then records what you do on your keyboard and mouse. You can easily view, sort, and filter your recorded data, and export it as an HTML or Microsoft Excel (.XLS) document. KeyMACRO has a user-friendly interface. All you need to do is install the application and plug in your keyboard and mouse. The application then records what you do on your keyboard and mouse. You can easily view, sort, and filter your recorded data, and export it as an HTML or Microsoft Excel (.XLS) document. KeyMACRO has a user-friendly interface. All you need to do is install the application and plug in your keyboard and mouse. The application then records what you do on your keyboard and mouse. You can easily view, sort, and filter your recorded data, and export it as an HTML or Microsoft Excel (.XLS) document. KeyMACRO has a user-friendly interface. All you need to do is install the application and plug in your keyboard and mouse. The application then records what you do on your keyboard and mouse 77a5ca646e

By using the standard access password and the product key from your Canon iR Firmware Service & Support renewal notice you can install and use the Canon iR Firmware Service on any supported Canon brand printing device. Canon iR Firmware Service Installation & Use You can install and use the Canon iR Firmware Service on one machine. The iR Service is updated directly from Canon. Installation & Use To install and use the iR Service on a particular computer or network, you will need to perform the following: This is the iR Software Service. By using the standard access password and the product key from your Canon iR Firmware Service & Support renewal notice you can install and use the Canon iR Firmware Service on any supported Canon brand printing device. You can install and use the iR Service on one machine. The iR Service is updated directly from Canon. 1) Follow the instructions in the enclosed manual to download and install the iR Software Service on your computer. 2) Note your serial number, product ID and software activation number. 3) Restart your computer. 4) Enter the access password and product key on the printer you wish to use the iR Service. 5) Select iR Software Service. 6) The iR Service will start automatically. Follow the instructions displayed on your screen to complete the software installation. 7) The iR Service will display the product key and serial number of your installation.Determination of phenytoin and phenobarbital in human plasma by high-performance liquid chromatography. A procedure for the quantitative determination of phenytoin and phenobarbital in plasma is presented. After acid hydrolysis the extracts are injected into a reverse-phase high-performance liquid chromatographic system. A C18 analytical column is used with a mobile phase consisting of methanol, 0.1 M sodium phosphate buffer (pH 5.8) and a small amount of acetonitrile. The phenytoin and phenobarbital peaks have retention times of 4.9 and 12.2 min, respectively. The detection limits for phenytoin and phenobarbital are 3.7 ng/ml (100 microliter of plasma) and 4.4 ng/ml (100 microliter of plasma), respectively. Within-day relative standard deviations were less than 9% for both drugs. Between

**What's New In?**

HDDlife for Notebooks is a hard disk utility built specifically for helping you diagnose and control your notebook hard drive health state. The purpose of this tool is to give you a hand when it comes to examining the health state of your hard drive, in order to prevent possible data loss problems that may appear due to system crashes. This hard drive health monitoring utility offers support for IDE, Serial ATA, and SCSI drives, and empowers you to constantly analyze the health of your hard drives using the S.M.A.R.T. attributes (Self-Monitoring, Analysis and Reporting Technology). Simple interface It sports a clean layout that offers quick access to an overview about the current state of your notebook hard drive. There are also several configuration settings which can be tweaked with minimal effort. Health status and disk information As soon as you run the application, it automatically reveals the important data about your hard drive, such as the percentage of health status, total size, temperature, work time (displayed in months, days, and hours), as well as the level of performance. What's more, you can check the info about each disk detected on your system, such as volume, label, file system, capacity, and free and used space occupied by each partition. Other notable characteristics worth mentioning are represented by the possibility to view the hard drive health status and temperature revealed in the system tray, show warnings only in case the hard

drive health is critical, and send warning messages via a network or email client. Last but not least, you can check the S.M.A.R.T. attributes for keeping an eye and reporting warnings in case problems are found in the peripheral storage device. Rich set of configuration settings HDDlife for Notebooks comes bundled with several parameters developed to lend you a hand when it comes to running the program at Windows startup, automatically checking the hard drive life status, free space, and temperature at a user-defined time, selecting the temperature measurement unit, and playing sound notifications. This tool might cause no

damage, it will be shown on your desktop as the name of the file suggests. Attention! Don't install any software that you don't trust and don't know from where it comes. Ripping audio CDs to MP3 and playing audio CDs Many Windows users have difficulties to play audio CDs. In addition to that, some of them are also not sure how to rip audio CDs. To play audio CDs on your PC you need software or a tool for that. CD to MP3 is a software for that purpose. If you want to rip audio CDs to MP3 you may use a tool for that. How to rip audio CDs to MP3? To rip audio CDs to MP3 is a pretty straightforward task. When you rip an audio CD you copy the audio tracks from CD to the MP3 file. The MP3 file is

<https://www.grenobletrail.fr/wp-content/uploads/2022/06/Napster.pdf> [https://jibonbook.com/upload/files/2022/06/PL6ay3bbiOwIyvgzgQeD\\_06\\_cc96d83da84db18caee561dff8a212d1\\_file.pdf](https://jibonbook.com/upload/files/2022/06/PL6ay3bbiOwIyvgzgQeD_06_cc96d83da84db18caee561dff8a212d1_file.pdf) [https://protelepilotes.com/wp-content/uploads/2022/06/SPG\\_MP3\\_Splitter.pdf](https://protelepilotes.com/wp-content/uploads/2022/06/SPG_MP3_Splitter.pdf) <http://www.medvedy.cz/wp-content/uploads/bihyani.pdf> <http://mir-ok.ru/hindiwriter-crack-with-registration-code-free-for-windows/> <http://rodillosciclismo.com/?p=2125> <http://pi-brands.com/wp-content/uploads/2022/06/padmwal.pdf> <http://millicanreserve.com/?p=21762> https://www.almawomenboutique.com/wp-content/uploads/2022/06/Html Java Swing Applet Creator.pdf [https://popstay.info/upload/files/2022/06/BGNQ21R2kVlz7lJww3J9\\_06\\_9ffce2432dc44b8deb2e23c7409870cb\\_file.pdf](https://popstay.info/upload/files/2022/06/BGNQ21R2kVlz7lJww3J9_06_9ffce2432dc44b8deb2e23c7409870cb_file.pdf)

2.4 Ghz Intel or AMD CPU 4GB RAM OpenGL 2.0 or higher DirectX 9.0 Screen Resolution: Minimum 1024x768 recommended Disk Space: 200 MB Recommended Screenshot: Click to see the video game! Click to download: Please note that this is the Mac version of the game. There are not any official Windows builds of the game. It is very simple to port to Windows using the included TextWrangler script and a program

## Related links: